## **Jeffrey's Exif Viewer**

**Open de foto waar je de Exf wil van zien in een nieuw tabblad.**

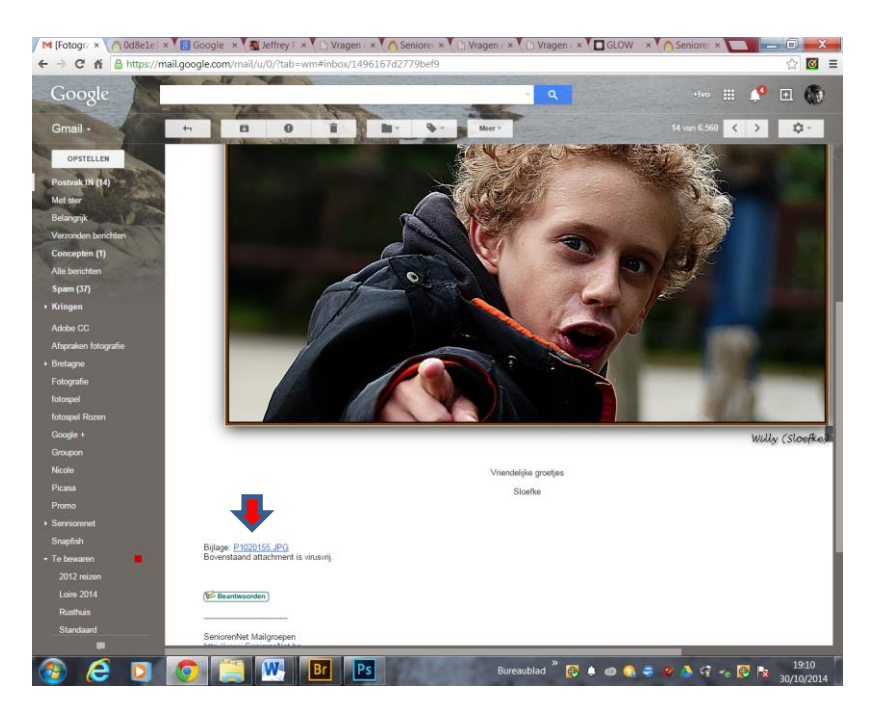

## **De url boven de foto selecteren en deze kopiëren**

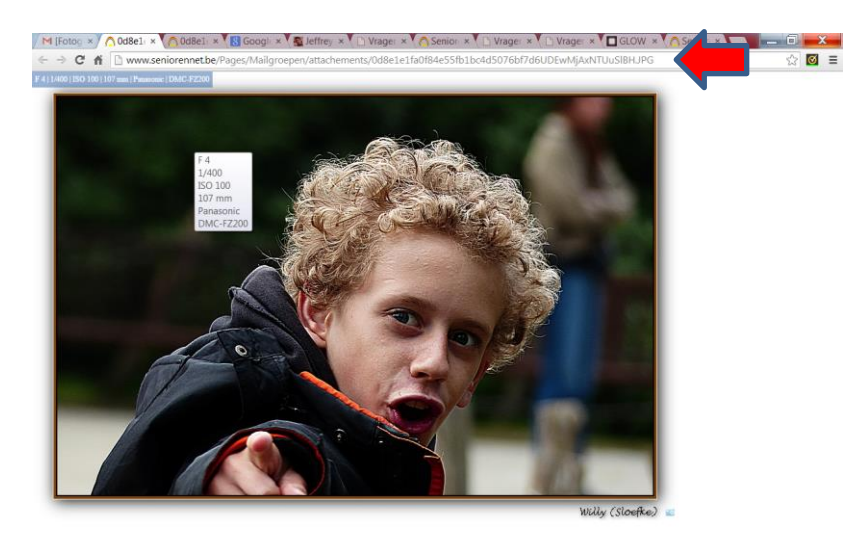

**CDCCWE**R aublad  $\overline{10}$   $\overline{4}$   $\overline{4}$   $\overline{4}$   $\overline{4}$   $\overline{5}$   $\overline{4}$   $\overline{6}$   $\overline{8}$   $\overline{12}$   $\overline{30100014}$ 電

## **Jeffrey's Exof Viewer open via deze link**

## **<http://regex.info/exif.cgi>**

**De kopie van de url plakken plakken in Image URL. Drukken op enter en je ziet alle exifs van deze foto.**

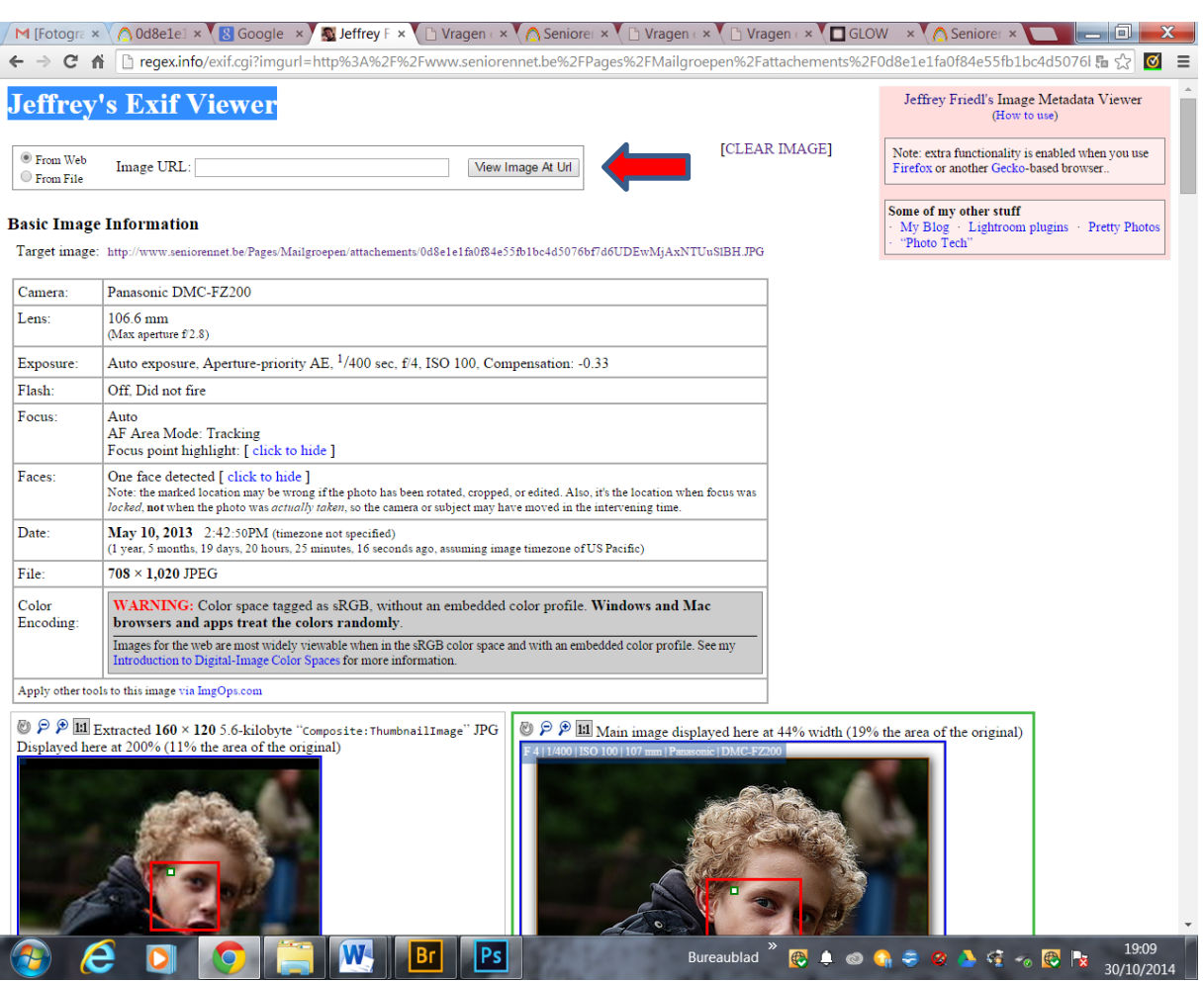

Mvg

Marsje